The BeatBuddy Manager (BBM) doesn't launch in newer versions of the macOS (up to and including Monterey)?

1. The problem was caused by the BBM Mac app not being notarized and the macOS treated it as potential malware. This was a Singular Sound issue—not Apple's.

2. With each release of the macOS, Apple has been tightening up security requirements to protect users from themselves (gee, thanks, Apple?).

3. Users should be able to resolve this issue by replacing the existing BeatBuddy Manager (BBM) app (which is not notarized) from your Mac's Applications folder and replacing it with the notarized version. Follow these steps:

- delete the unnotarized BBM app;

- find and delete the unnotarized BBM installer file from your computer (it could be in your Downloads folder);

- Empty Trash;

- download and double-click the notarized app from [Notarized BBM 1.6.4.1 for macOS](https://singularsound-publicly-downloadable.s3.us-east-2.amazonaws.com/BBM/BBManager-1.6.4.1.dmg)

- drag the app to the Applications folder;

- double-click the BBM app to Launch;

- you may be prompted to open an app downloaded from the Internet, if so, approve it;

- if the notarized BBM still fails to launch and alerts or dialog boxes are displayed on your screen, please post screen shots along with the version of the macOS you are using to the

forum or email them to [Support](mailto:support@singularsound.com?subject=Notarized%20BBM%201.6.4.1%20still%20fails%20to%20launch)

- NOTE: this notarized version of the BBM does not address any of the existing bugs and performance issues which are being worked on by the developers. Most notable is that the *Synchronize Project* is still grayed out on the BBM – File menu.

If the process in paragraph 3 does not fix the problem, feel free to try the steps below.

4. Start here by reading Apple's description of the symptoms and *some* methods to resolve: <https://support.apple.com/en-us/HT202491>

5. If you find that none of these recommended solutions works, please email [Support](mailto:support@singularsound.com?subject=Notarized%20BBM%201.6.4.1%20still%20fails%20to%20launch) and let them know which version of the macOS you are using.

6. If you have been unsuccessful with the steps in para. 3, there are still a variety of ways forum users have used to launch the BBM and I recommend that the users for all macOS versions try these in sequence. One of these techniques will work:

## Solution a:

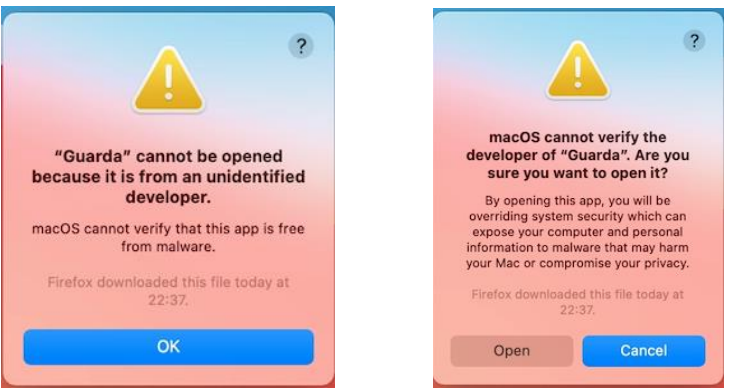

Drag the BBManager (BBM) app to the Mac Applications folder Select the BBM app so that it is highlighted

ctrl-click or for trackpad (hold-click) on the BBM app and a new dialog box opens Press Open

Solution b:

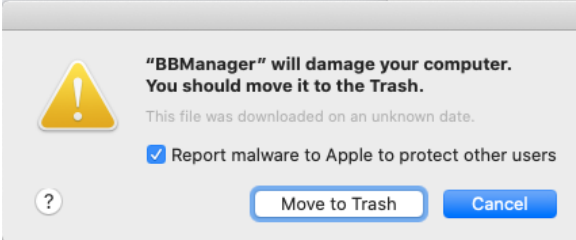

Delete the BeatBuddy Manager (BBM) app (if prompted to Move to Trash in the macOS alert, click Move to Trash)

Empty Trash

Install BBM app in Applications folder

Reboot the Mac

Launch BBM and if it opens, all is good but if not, use the ctrl-click method to get the Mac to recognize that you are authorizing the use of the BBM

## Solution c:

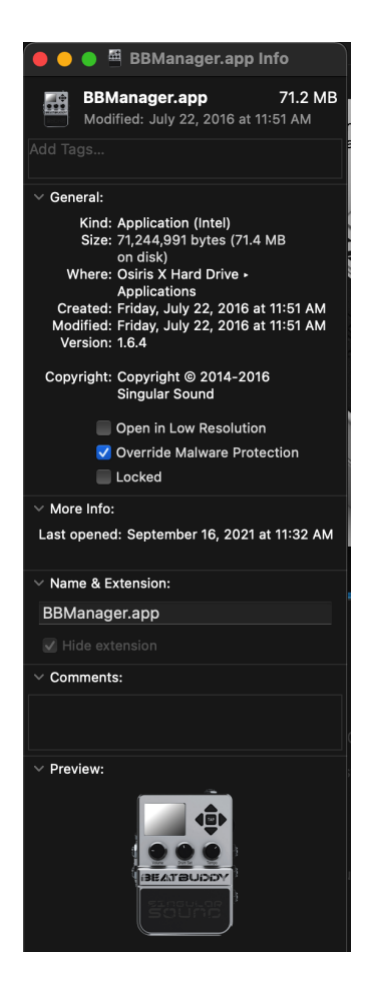

This technique seems to **only** work for **Big Sur** users: Find the BBM using the Finder Control-Click the BBM app and select Get info Click on "Override Malware Protection." This will allow you to now launch the BBM.

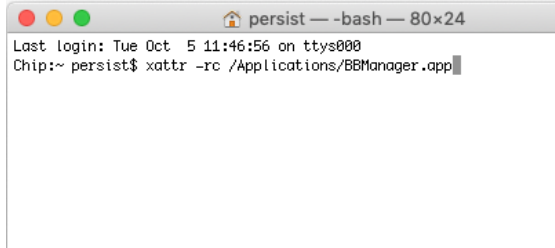

Solution d: Caution—users should try this only if they are comfortable using the macOS Terminal app. If a mistake is made while applying this solution, it could impact your OS. CAVEAT LECTOR

Allow Gatekeeper to create an exception rule for the BBM. Make sure that the BBM is in your Applications folder. Launch the Terminal. Paste (or drag) this snippet exactly as it appears below

xattr -rc /Applications/BBManager.app

Press enter Quit Terminal Test the BBM